## **J74 SliceShuffler** [**Preset Layer parameters**]

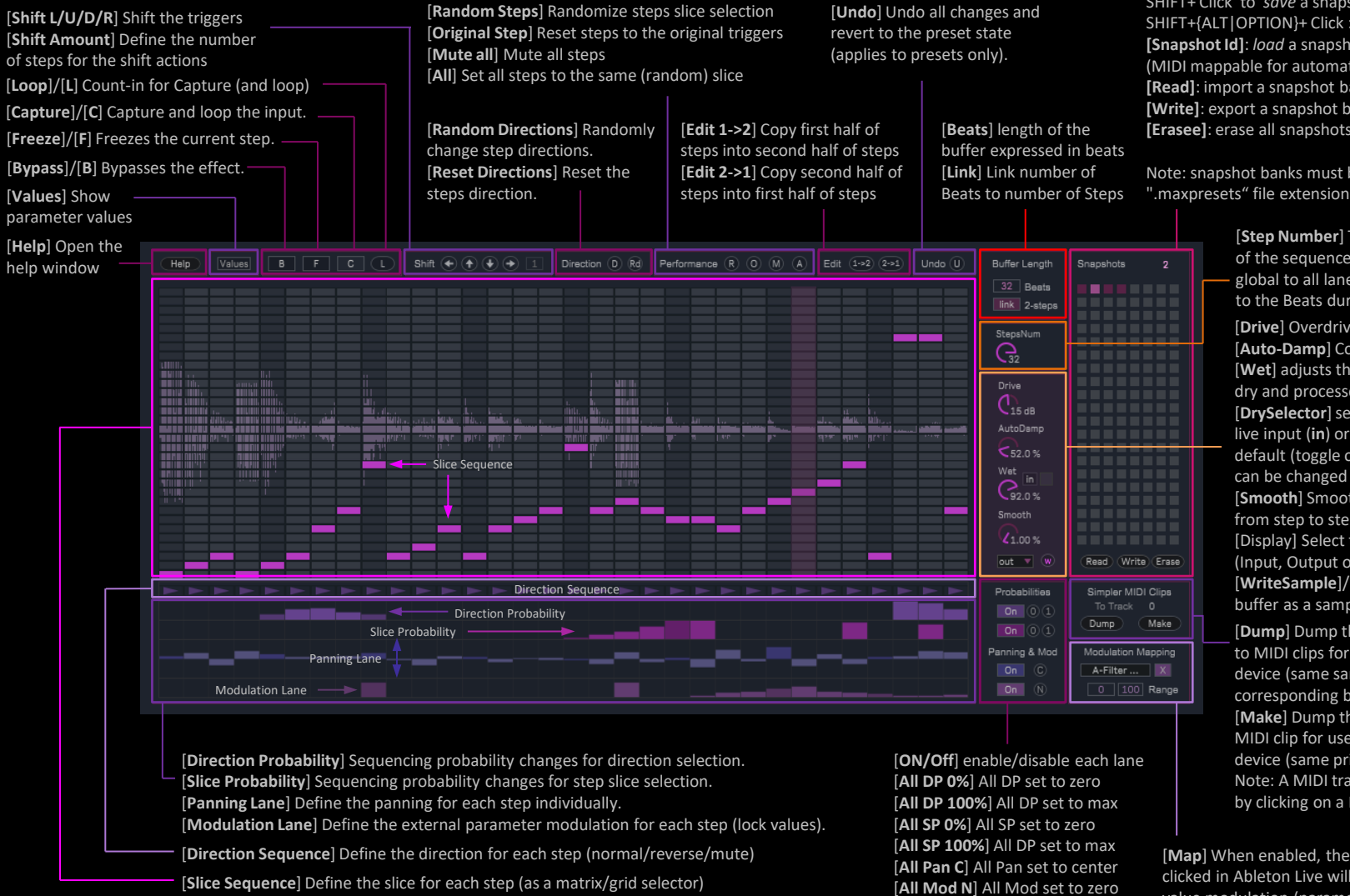

[\*] Values of the corresponding parameter can be recalled if the snapshot bank has a section #<X><NUM> (where <X> is {**d, a, w, s**}) in the file name. Example: snapshot bank "drum\_tests#d25#a75#w90#s5.maxpresets" will recall [Drive] to 25dB, [Auto-Damp] to 75%, [Wet] to 90% and [Smooth] to 5%.

Click to *load* a snapshot (if present) SHIFT+ Click to *save* a snapshot SHIFT+{ALT|OPTION}+ Click : *delete* a snapshot **[Snapshot Id]**: *load* a snapshot by number (MIDI mappable for automation and control) **[Read]**: import a snapshot bank from a file **[Write]**: export a snapshot bank to a file **[Erasee]**: erase all snapshots currently stored

Note: snapshot banks must be saved with the

[**Step Number**] The number of steps of the sequence. This parameter is global to all lanes and can be *linked* to the Beats duration.

[**Drive**] Overdrive level [\*] [**Auto-Damp**] Compensate overdrive [**Wet**] adjusts the balance between dry and processed signals [\*] [**DrySelector**] select if dry signal is live input (**in**) or capture (**cp**). By default (toggle off) follows [Capture], can be changed (set toggle on) [**Smooth**] Smooths value transitions from step to step [\*] [Display] Select the waveform display (Input, Output or none) [**WriteSample**]/[**w**] Save the output buffer as a sample (.aif)

[**Dump**] Dump the snapshot bank to MIDI clips for use with a Simpler device (same sample, sliced with corresponding beat length). [**Make**] Dump this snapshot to a MIDI clip for use with a Simpler device (same principle as Dump) Note: A MIDI track must be selected by clicking on a MIDI Clip slot.

[**Map**] When enabled, the next parameter clicked in Ableton Live will be mapped for value modulation (parameter-locking). [**Un-map**] Removes the parameter mapping. [**Min**] Minimum modulation value [**Max**] Maximum modulation value

## **J74 SliceShuffler (additional notes)**

A snapshot recalls values of the sections highlighted in yellow below:

- [**Slice Sequence**]
- [**Slice Probability**]
- [**Direction Sequence**]
- [**Direction Probability**]
- [**Panning Lane**]
- [**Modulation Lane**]

The device has been built so that *anything can be done without audio interruptions*. This applies to recalling snapshots (jumping around), to loading snapshot banks and any function like Random, Mute, ON/OFF selectors, shift, Copy1->2, Copy2->1, etc. The Undo can be used at any time to revert to the state of the last loaded snapshot.

Note that changing the Beats number causes the device to temporary switch to the recorded output of the previous bars in order to re-fill its input buffer for the new amount of beats (the device background becomes red when doing this).

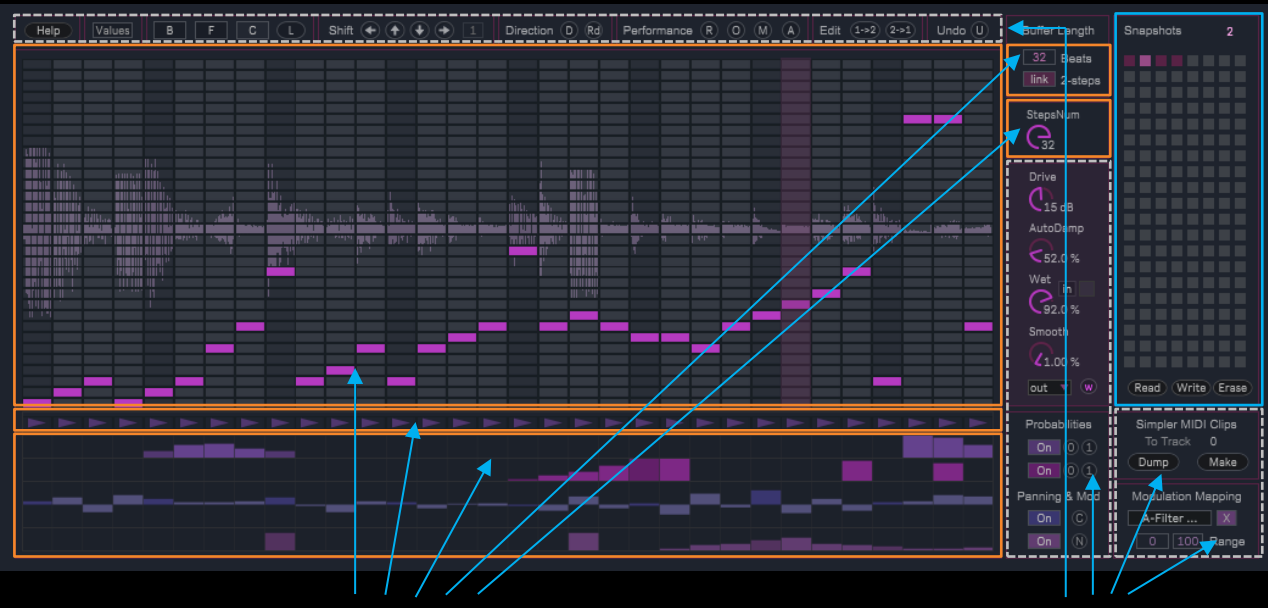

Part of snapshots *Not part of* snapshots

This is done *on purpose* so that transitions from snapshot to snapshot (and bank to bank) are smooth AND so that new mixed combinations can be created by having [ON/OFF] controls for the Probability, Panning and Modulation lanes set independently.

Please note that, instead, the complete state of the device (every parameter) is saved with the Ableton Live project. This also applies to the mapped modulation destination.